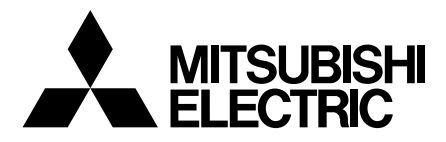

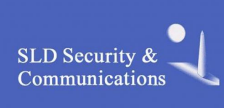

# **DIGITAL RECORDER**

**USER'S MANUAL**

# **MODEL DX-TL5716E**

# **How to use this User's Guide**

# **About this User's Guide**

The manual of this recorder consists of the following two manuals.

#### $\bullet$  Installation Manual

This manual describes connections of devices as well as functional settings and operations to use this unit.

#### **User's Guide (this manual)**

This manual is for operators of this unit and describes the operating procedures for the basic functions only.

# **Symbols**

**Tips** (Reference for operation)

Shows information to be referred to when you operate this recorder.

**Notice** (Point to be noted)

Shows information to be noted when you operate this recorder.

(Reference page)

Shows the sections and pages to be referred to.

Convenient function<sup>)</sup> (Reference for operation)

Shows the operating procedures for related functions.

# **Troubleshooting**

See "Troubleshooting" in the Installation Manual and take appropriate measures.

#### **Contents**

#### **Beginning**

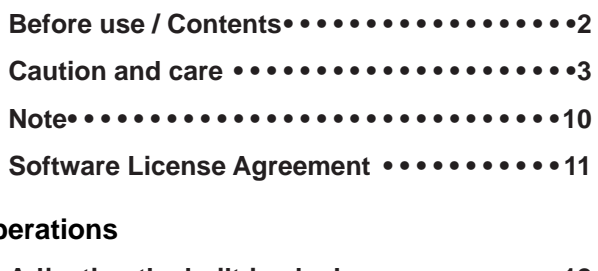

### **Operations**

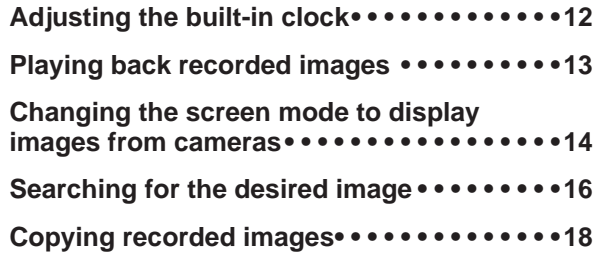

### **HEAVY OBJECTS SHOULD NEVER BE PLACED ON THE UNIT (E.G., MONITOR)**

#### **NEVER TOUCH OR INSERT ANY OBJECT INSIDE THE UNIT**

Touching the inside of the cabinet or inserting foreign objects of any kind through the disc loading slot or ventilation holes not only creates a safety hazard but can also cause extensive damage.

#### **PROTECT THE POWER CORD**

Damage to the power cord may cause fire or shock hazard. If the power cord is damaged, turn OFF the MAIN switch and carefully unplug the cord by holding the main plug.

If this unit is moved with the power on status, the built-in HDD may be damaged. Confirm that more than one minute have passed since the power cord and the connecting cords were disconnected, then move this unit. Make sure to take the disc out and close the disc loading slot.

#### **UNPLUG THE POWER CORD DURING A LONG ABSENCE**

Turn off the power and unplug the power cord during a long absence.

#### **MAINTAIN GOOD VENTILATION**

Do not obstruct the many ventilation holes on the unit. For maximum ventilation, leave some space around the unit and place the unit on a hard level surface only, and ensure it is not covered during use. Heavy objects should never be placed on the unit.

#### **WHEN NOT IN USE**

When not in use, always eject the disc and turn OFF the MAIN switch.

#### **CABINET CARE**

Never use petroleum-based cleaners. Clean with a soft cloth moistened with soap and water and wipe dry. PVC cables or leads should not be left in contact with the cabinet surface for long periods.

#### **INSTALLATION LOCATION**

For excellent performance and lasting reliability install in a location that is:-

- 1. Well ventilated, out of direct sunlight and away from direct heat.
- 2. A solid vibration-free surface.
- 3. Free from high humidity, excessive dust and away from magnetic fields.
- 4. Please ensure that the ventilation fan located on the unit's back panel is not blocked.

#### **UNSUITABLE LOCATIONS**

Placing the unit in the following places might shorten the product life:

- Extremely cold places, such as refrigerated warehouses and ice houses
- Places where excessive hydrogen sulfide is likely to be generated, such as hot-springs areas
- Places or locations with salt air environment.

#### **THIS EQUIPMENT DOES NOT PROVIDE CONNECTION FOR USED WITH OUTDOOR OR CABLE DISTRIBUTION SYSTEMS.**

#### **NO OBJECTS FILLED WITH LIQUIDS, SUCH AS VASES, SHALL BE PLACED ON THE APPARATUS. DO NOT PLACE HEAVY OBJECT ON THIS UNIT. DO NOT STEP ONTO THIS UNIT.**

**DO NOT PLACE ANY OBJECTS IN FRONT OF THE DISC LOADING SLOT.**

The unit may drop or fall by losing its balance. It may cause injury or failure of the unit.

#### **WARNING: TO PREVENT FIRE OR SHOCK HAZARD, DO NOT EXPOSE THIS APPARATUS TO RAIN OR MOISTURE. THIS APPARATUS MUST BE GROUNDED.**

#### **MAINS LEAD CONNECTION**

The mains lead on this Unit is fitted with a non-rewireable mains plug, incorporating a 5A fuse. If you need to replace the fuse, use a 5A fuse approved by BSI or ASTA to BS 1362, ensuring you refit the fuse cover. If the mains plug is not suitable for the sockets in your home, and you require to remove the plug, remove the fuse, cut off the plug then dispose of the plug immediately, to avoid a possible electric shock hazard. To refi t a new plug, follow these instructions; Greenand-yellow: Earth, Blue: Neutral and Brown: Live. As the colours in the mains lead of this Unit may not correspond with the coloured markings identifying the terminals in your plug, proceed as follows.

- The wire which is coloured green-and-yellow must be connected to the terminal in the plug which is marked by the letter E or by the safety earth symbol  $\pm$  or coloured green or green-and-yellow.
- The wire which is coloured blue must be connected to the terminal which is marked with the letter N or coloured black.
- The wire which is coloured brown must be connected to the terminal which is marked with the letter L or coloured red.

This unit complies with the requirements of the EC Directive 2004/108/EC, "EMC Directive" and 2006/95/EC, "Low Voltage Directive". The requirements for the susceptibility according to EN 55024 and the requirements for interference according to EN 55022 are observed for the operation on residential areas, business, light industrial premises and in small scale enterprises, inside as well as outside of the building. All places of operation are characterised by their connection to the public low voltage power supply system. This unit is manufactured in accordance with EN 60950-1.

#### **Warning**

This is a class A product. In a domestic environment this product may cause radio interference in which case the user may be required to take adequate measures.

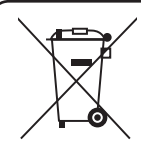

Note: This symbol mark is for EU countries only.

This symbol mark is according to the directive 2002/96/EC Article 10 Information for users and Annex IV, and/or to the directive 2006/66/EC Article 20 Information for end-users and Annex II.

Your MITSUBISHI ELECTRIC product is designed and manufactured with high quality materials and components which can be recycled and/or reused.

This symbol means that electrical and electronic equipment, batteries and accumulators, at their end-of-life, should be disposed of separately from your household waste.

If a chemical symbol is printed beneath the symbol shown above, this chemical symbol means that the battery or accumulator contains a heavy metal at a certain concentration. This will be indicated as follows:

Hg: mercury (0,0005%), Cd: cadmium (0,002%), Pb: lead (0,004%)

In the European Union there are separate collection systems for used electrical and electronic products, batteries and accumulators.

Please, dispose of this equipment, batteries and accumulators correctly at your local community waste collection/ recycling centre.

Please, help us to conserve the environment we live in!

# **About the hard disk drive (HDD)**

- This unit is equipped with HDD, which is a very delicate device. Therefore, handle this unit carefully.
- Don't expose this unit to vibrations and shocks. It may be damaged when exposed to vibrations and shocks especially during power-on or access to the HDD.
- Don't unplug the power cord during recording/playback or power-on.
- This unit is equipped with a system that automatically resumes and continues recording in the event of a minor failure in the HDD or other components during recording. However, depending on the type of a failure in the HDD, this unit may not able to continue recording. For early detection of failures, it is recommended to have this unit inspected every year.
- In the event of a fault in the HDD, replace it immediately. For replacement of the HDD, please contact your Mitsubishi dealer. (To replace the HDD, it is required to stop recording.)
- Use recommended HDD only. For HDD supported by this unit, please contact your Mitsubishi dealer.
- When the HDD is replaced, the recorded data are deleted. To ensure stable operation of this unit, the firmware may be updated from time to time. The recorded data may be deleted in such a case.
- When you dispose of or transfer this unit, handle the video data stored in HDD carefully and take all responsibilities related to the disposal or transfer.
- In the event of a failure in the HDD during normal recording or mirroring, this unit may not be able to resume recording after rebooted, depending on the failure condition.
- When you enable the mirroring function while the recorded data are stored in the HDD, the recorded data are deleted.
- When you delete the data, the recorded images cannot be played back any more.
- It is recommended to check regularly that the recorded data are played back correctly.

# **Installation location and handling**

- Before you first use this unit, supply power to it for at least 48 hours to charge the built-in backup battery so that the built-in power compensator circuit can be activated. When the battery isn't charged sufficiently, the built-in clock may go wrong or the unit may not able to recover in case of a power failure.
- Don't plug this unit and high current devices (such as copier and air conditioning) into the same wall socket.
- Place this unit on a level and stable surface. When it is used on an unstable surface, a failure may be caused.
- Don't remove the outer covering of this unit.
- Don't place this unit close to other devices. They may interfere with each other, disturbing video and audio.
- Don't place this unit on a heat source. In addition, don't place this unit near a heat source because this unit has ventilation openings in its sides and bottom. Otherwise the inside temperature may rise, causing a failure.
- When this unit is placed on or under the monitor, a failure may be caused, such as image disturbance and DVD/CD disc ejection failure.
- Don't place a strong magnetic object near this unit. It may affect the images adversely and cause loss of recorded data.
- Don't expose this unit to volatile substances such as insecticide or don't leave this unit in contact with rubber or plastic products for a long time. Otherwise the surface of the product may deteriorate or the coating may come off.
- When this unit is placed directly on the waxed floor, the adhesion may increase between the floor and the non-slip rubber pads on the bottom of the product, causing the floor coating to come off or be colored.
- The HDD and cooling fans are motor-driven parts. To ensure stable recording, it is recommended to replace them every 30,000 hours of use as a guide assuming that the ambient operating temperature is 25°C. When replacing HDD, also replace the vibration-proof rubbers at the screwed areas. (Note that this period is just for a guide of replacement interval and isn't intended to guarantee the lifetime of the parts. They may be broken earlier because of shocks applied to the product and ambient operating temperature.)
- Be sure to use this unit within the allowable ambient temperature range (5° to 40°C) and humidity range (80% or less). When you use the unit out of this temperature range, the internal parts may be adversely affected or a malfunction may occur. In addition, when the temperature rises high, the characteristics of the HDD may deteriorate or its lifetime may be shortened. When you use the unit in a low temperature environment, supply it with power for at least 10 minutes before use.
- Don't put your hand into the tray ejection opening. Your hand may be caught in by the tray, causing injury. If your hand should be caught in, don't try to pull it out forcefully. Turn the power off first, unplug the power cord, and contact your Mitsubishi dealer.
- Clean the product regularly to prevent the ventilation openings from being covered by dust.

#### **Precautions for rack-mounting**

- When mounting this unit in a rack, ensure that the temperature inside the rack doesn't rise to 40°C or higher. When installing a rack, you are recommended to install fans to keep the temperature inside the rack 30°C or lower.
- Don't install a device that becomes hot under this unit. Otherwise the inside temperature may rise, causing a failure.
- Don't give a shock to all HDD devices in the rack.
- Before taking this unit in or out of the rack, be sure to turn off HDD devices being energized in the rack.
- Don't place this unit near a device that generates vibrations.

# **Changing installation location**

- When moving this unit, be sure to turn off the MAIN switch, make sure that the unit is completely stopped, and then unplug the power cord. When this unit is exposed to excessive shock while being energized, the internal electronic parts or HDD may be damaged. Be careful especially while the power indicator or access indicator is blinking.
- Don't move this unit for at least one minute after you turn off the power. Even after the power is turned off, the disc in the HDD keeps rotating by inertia for a while and the head is in an unstable state. This unit in such state is more vulnerable to vibrations and shocks than while being energized. Be careful not to give this unit even a slight shock for at least one minute after turning off the power. Wait at least one minute for the disc to stop, and then you can move the product.
- When moving this unit, cover it with shock absorbers to prevent shocks to the inside.
- When placing this unit on a floor, lay it gently on a soft mat or cloth.

### **Maintenance**

- Gently wipe dirt off the cabinet with a soft cloth.
- When dirt persists, clean it off using a cloth soaked in water-diluted neutral detergent and wrung well and then wipe dry.
- When using a chemical cleaning cloth, follow its instructions.
- Don't use solvent such as benzene and thinner. Otherwise the surface of the product may deteriorate or the coating may come off.

### **Notes for constructing a surveillance system using this unit**

- This unit can be controlled by external devices via the external connector, RS-232C connector, or LAN connector. In addition, external devices can be controlled via the external connector, RS422/485 connector, or RS-232C connector. These functions allow this unit to flexibly support an advanced security system. However, depending on the settings of this unit or connection or combination with external devices, this unit or externally connected devices may operate wrongly, causing adverse effects on the entire surveillance system.
- When constructing a surveillance system using this unit, you are recommended to check its operation by connecting or combining it with other devices in advance.
- Don't use the alarm function of this unit for the purpose of making serious decisions or for applications involving human lives.
- When this unit becomes unable to recognize an external device in recording because of a power failure, voltage drop, or other failure, the recording point may move to the HDD inside this unit or other HDD. To prevent such symptom, it is recommended to use an uninterrupted power supply or other similar device.
- When you unplug the power cord or turn off the breaker during recording, the HDD may be broken or recorded data may become unable to be played back. When you turn on and off the breaker every day, program the timer recording to be performed while the breaker is on and don't turn off the breaker during recording.
- When the user or any third party uses external devices wrongly, or external devices are affected by electric noise or they are damaged or repaired, the saved data may be lost. Mitsubishi doesn't take any responsibility for damages related to such data loss.
- By connecting external HDDs to this unit, you can expand the memory or use them as a copy device. However, when you perform recording, playback, or copy at a high rate using this unit, recording or playback data dropout or other failure may occur depending on the connected device because of slow data transfer or slow response. Be sure to check for such failure before starting the practical operation of the unit.
- Don't use the function to control the powers of external devices using the bus power of this unit.
- External devices you want to use may not be suitable for the intended application of this unit. For details, you are recommended to contact your Mitsubishi dealer.
- When connecting external devices, be sure to secure the connected cables using the supplied clamp bands. When the cables are disconnected or not connected firmly, the system may become unstable or images may not be recorded.
- Don't disconnect the cables while this unit is running. Otherwise a failure may be caused.

# **For important recordings**

- Be sure to perform test recording before starting the practical operation of this unit, and also check regularly that the recording is performed correctly according to the settings during the practical operation.
- Mitsubishi doesn't compensate for data not recorded or not played back correctly because of a failure occurring in this unit or connected devices during the use of this unit.
- As a preparation for unexpected breakdown or accident, you are recommended to make regular backups of important recordings. Though digital signals don't deteriorate, playback or recording may become impossible because of aging deterioration of discs depending on the storage conditions.

# **About DVD/CD discs**

- Don't use cracked discs, deformed discs, and discs repaired with adhesive. It may break up and scatter around during the use, causing breakdown or injury.
- When you hold the disc, don't touch the recording surface.
- When condensation occurs on the disc, wipe the moisture off the disc surface before use. Dirt on the disc surface such as fingerprints and dust may deteriorate the picture and audio quality. Gently wipe it off from the center toward the edge of the DVD/CD disc using a soft cloth. Don't use solvent such as benzene and thinner, record cleaner, and antistatic agents. Otherwise the disc is damaged.
- When dirt persists, clean it off using a cloth soaked in water-diluted neutral detergent and wrung well and then wipe dry.
- Don't use the following discs. Those discs may break or a failure may occur in the unit. (Recording or playback may not be performed correctly.)
	- Discs on which paper slips or stickers are placed, or scratched discs.
	- Discs from which labels are peeled off or on which excessive adhesive is present.
	- Cracked discs, deformed discs, or discs repaired with adhesive.
- After using discs, store them in their cases. Don't store discs in the following places:
	- Place where they are exposed to direct sunlight.
	- Place where there is much dust.
	- Place where the temperature and humidity are high.
- You cannot play DVD video discs that are commercially available or recorded with home DVD recorders. Only data recorded on this unit can be played back.
- Don't use discs used by a personal computer or other recorder or those used for unsuccessful copying or interrupted copying due to a power failure because they may cause malfunction. (Data recorded halfway may not be played back.) When copying to a CD-RW or DVD-RW disc is not done successfully, clear the data and then retry.
- With the special PC viewing/communication software, you can play data copied to a DVD or CD using this unit. However, it is not guaranteed that they can be played by all types of personal computer or DVD/CD drive.
- Mitsubishi doesn't compensate for data not recorded, copied, or played correctly because of a failure occurring in this unit or DVD/CD disc.
- DVD-R/-RW discs may not be recorded or played depending on their characteristics and conditions.
- When discs are broken, data recorded on them cannot be recovered.

# **Maintenance of DVD drive (laser pickup)**

- Dust or dirt on the recording/playback lens causes image disturbance and sound skipping, making it impossible to perform recording or playback correctly. Ask your Mitsubishi dealer for cleaning.
- Don't use commercially available lens cleaning discs because they may damage the lens.
- The DVD drive may be prone to have an error in recording or playback when its operating time for recording and playback exceeds 1000 hours.

CLASS 1 LASER PRODUCT

# **Copyright**

• This unit records data digitally. Therefore, exercise caution in recording video images protected by copyright.

# **Recording time and product warranty**

• Estimated recording time displayed on the menu screen is a continuous recordable time calculated in terms of the functional operation, not a product warranty period. In addition, they are not a warranty period of the operational reliability of the parts and components used in the unit.

# **Motion detection function**

• Motion detection function in this unit may malfunction depending on the input condition of the video signal. If you connect this unit to a system that issues an alarm using the motion detection function, take care to avoid such malfunction. When the motion detection function malfunctions, connect another sensor to the ALARM IN terminal on the rear of this unit.

# **Supplied power cord**

• The supplied power cord is designed for this unit only. Don't use this cord for other products.

# **Network**

- It is recommended to confirm with your network administrator about the network settings in advance.
- As this unit is operated through network, you may suffer from damage as follows.
	- (1) Leakage or drain of information through this unit.
	- (2) Unauthorized operation of this unit by malicious third parties.
	- (3) Disturbance or deactivation of this unit by malicious third parties.
	- To prevent damage listed above, take sufficient network security measures on your own responsibility.
- Set a network password that cannot be easily guessed by third parties. In addition, change the password regularly.

# **Disclaimer**

- Mitsubishi assumes no responsibility or makes no compensation for operation error of your surveillance system, loss of recorded data, or other damages or losses due to a failure in this unit. In no event will Mitsubishi repair, restore, or reproduce recorded data.
- In no event will Mitsubishi assume responsibility or liability for the following:
	- (1) Disassembly, repair, or alteration of this unit by the user or installer.
	- (2) Failure or breakdown in or damage to this unit resulting from misuse or careless handling by the user or installer.
	- (3) Inconvenience or damages resulting from inability to display or record images or to operate the unit's functions correctly due to any reason or cause including breakdown or failure in this unit.
	- (4) Failure in this unit due to combination with other equipment manufactured by a third party, or inconvenience or damages resulting from such failure.
	- (5) Inconvenience, damages, or claims arising out of breakdown in this unit or loss of recorded video data due to replacement of the built-in HDD by the user or installer.
	- (6) Inconvenience or damages arising out of breakdown in this unit or inability to display or record images due to natural disaster including earthquake and storm.
	- (7) Inconvenience, damages, or claims arising out of breakdown in the built-in HDD or loss of recorded video data due to impact or vibration or environmental factors such as temperature at the installation site.
	- (8) Demand for damages or claim of infringement of privacy on the ground that the video monitored or recorded by the user become public or are used for any purpose other than surveillance for whatever reason.
	- (9) Incidental, special, or consequential damages arising directly or indirectly related to this unit.
	- (10) Failure caused by any program created based on the command data provided by Mitsubishi, or inconvenience, damages, or losses resulting from such failure.
- This unit is intended for recording and playback of video monitored by cameras. Mitsubishi doesn't assure that this unit is capable of preventing crimes.

**Note**

### **Open source software**

Thank you for purchasing Mitsubishi digital recorder DX-TL5716E (hereinafter referred to as "Product"). Before using this Product, please be sure to read the following Software License Agreement with regard to the software contained in this Product (hereinafter referred to as "Licensed Software"). **By using this Product, you are agreeing to be bound by the terms and conditions of the following Software License Agreement.**

This Product contains software programs that are covered by GNU General Public License or GNU Lesser General Public License. Such software programs are excluded from Licensed Software and not covered by the following Software License Agreement. For the terms and conditions for use of the software programs covered by GNU General Public License or GNU Lesser General Public License, please see "Notice about software to which GNU GPL/LGPL is applied"\*.

In addition, this Product contains "Apache" and "OpenSSL (including "Original SSLeay" library)." These software programs are also excluded from Licensed Software and not covered by the following Software License Agreement. For the terms and conditions for use of these software programs, please see "Notice about Apache software"\* and "Notice about OpenSSL software"\*.

Other open source software contained in this product is excluded from Licensed Software and not covered by the following Software License Agreement. For the terms and conditions for use of these software programs, please see "Notice about other open source software"\*.

The documents of "Notice about software to which GNU GPL/LGPL is applied," "Notice about Apache software," "Notice about OpenSSL software," and "Notice about other open source software" are contained (in the format of electronic files as notice\_GPL\_LGPL\_ja.pdf, notice\_Apache\_ja.pdf, notice\_OpenSSL\_ja.pdf, and notice\_other\_ja.pdf) in the "OpenSoft\_License" folder in the CD supplied with this Product.

#### **MPEG-4 patent**

This Product is licensed under the MPEG-4 pool license only for the purpose of personal and non-commercial use involving the following activities:

- (1) Encoding video in compliance with the MPEG-4 visual standard ("MPEG-4 Video").
- (2) Decoding MPEG-4 Video that was encoded by a consumer engaged in a personal and non-commercial activity and/or was obtained from a video provider licensed by MPEG LA to provide MPEG-4 Video. For more information, visit http:// www.mpegla.com.
- (3) Playback of video recorded by the recorder using a personal computer in which the PC viewing/communication software or the OCX software for Web browser is installed, or playback of video recorded by the recorder using a Web browser.

This Software License Agreement ("Agreement") is an agreement between you ("User") and Mitsubishi Electric Corporation ("Licensor") with regard to the license to use Licensed Software.

#### Article 1 (Grant of license)

Licensor hereby grants to User a nonexclusive, nontransferable license to use Licensed Software.

#### Article 2 (License)

- 1. The license to use Licensed Software granted hereunder shall mean the User's right to use Licensed Software solely on this Product. User is hereby allowed to refer to the descriptions and instructions related to Licensed Software contained in the user's guide of this Product to the extent necessary for use of such Licensed Software.
- 2. User shall not reproduce, copy, or modify, in whole or in part, or make addition or alteration to Licensed Software and pertinent documents.
- 3. User shall use Licensed Software in accordance with the operating instructions described in the user's guide.

#### Article 3 (License conditions)

- 1. User shall not transfer to any third party the license stipulated in the preceding article.
- 2. User shall not disassemble, decompile, or otherwise analyze the source code of Licensed Software.

#### Article 4 (Ownership of Licensed Software)

All and any rights including copyrights related to Licensed Software and pertinent documents shall be owned by Licensor or the original right holder who granted to Licensor the right to sublicense Licensed Software (hereinafter referred to as "Original Right Holder"). User shall not own any rights other than the license granted hereunder with regard to Licensed Software and pertinent documents.

#### Article 5 (Disclaimer)

Licensor and Original Right Holder shall make no warranties whatsoever with regard to Licensed Software and have no liability for any damages suffered by User or any third party arising out of User's execution of the license granted hereunder, except in cases where any applicable laws are extended.

#### Article 6 (Responsibility toward third party)

Any issues related to intellectual property rights, including but not limited to rights of privacy, copyright, and patent, involving any third party arising out of User's use of Licensed Software shall be settled by User on its own responsibility, and Licensor shall have no responsibilities for such issues.

#### Article 7 (Confidentiality)

User shall keep secret the details of Licensed Software and pertinent documents provided hereunder and the contents of this Agreement that are unknown publicly and shall not disclose or leak such details and contents to any third party without consent of Licensor.

#### Article 8 (Termination)

In case of either of the following events, Licensor may terminate this Agreement immediately and may claim against User for resulting damages it suffers.

- (1) User's violation of any provision of this Agreement.
- (2) Occurrence of filing against User for seizure, provisional seizure, provisional injunction, or other forcible execution.

#### Article 9 (Disposal of Licensed Software)

If this Agreement is terminated pursuant to the preceding article, User shall dispose of Licensed Software, pertinent documents, and any copies thereof in its possession within two weeks after termination hereof and shall provide Licensor with a written certification of such disposal.

### Article 10 (Update of Licensed Software)

If User updates Licensed Software using an update CD supplied or sold by Licensor or any other means, this Agreement shall remain applicable to the updated version of such Licensed Software, unless Licensor provides additional separate terms and conditions for using the updated version of such Licensed Software.

#### Article 11 (Miscellaneous)

- 1. If any provision of this Agreement is determined to be invalid by law, the remaining provisions hereof shall remain valid and enforceable.
- 2. If any doubt arises in relation to matters not defined herein or interpretation hereof, Licensor and User shall discuss such doubt and attain a solution in a faithful manner.

# **Adjusting the built-in clock**

- **<sup>1</sup> Left-click the mouse to display <Main menu>.** You can display <Main menu> also by pressing the SET UP button on the front panel. **<sup>2</sup> Select "Setup" to display the <Setup> screen.**
- **<sup>3</sup> Select "Setting" next to "Clock and language setting" to display the <Clock and language>**
- **<sup>4</sup> Click on each of day, month, year, hour, minute, and second until the desired value appears.**
- **<sup>5</sup> Click "Set."**

**screen.**

- **<sup>6</sup> Select [Setting] next to [Present time zone].** <Zone setting of time> screen appears.
- **<sup>7</sup> Set the time zone depending on the location of the recorder and then select [Set].**

After finishing the setting, select [Return] to return to the screen of step 4.

# **<sup>8</sup> Set the day light saving setting.**

**"Auto":** Automatically adjusts the clock according to the settings. For the detailed settings, select "Set" and then use the [In] area to set the time and date for advancing the clock and [Out] area for putting back the clock.

**"Off":** Auto day light saving function is not used.

# **<sup>9</sup> Close the menus.**

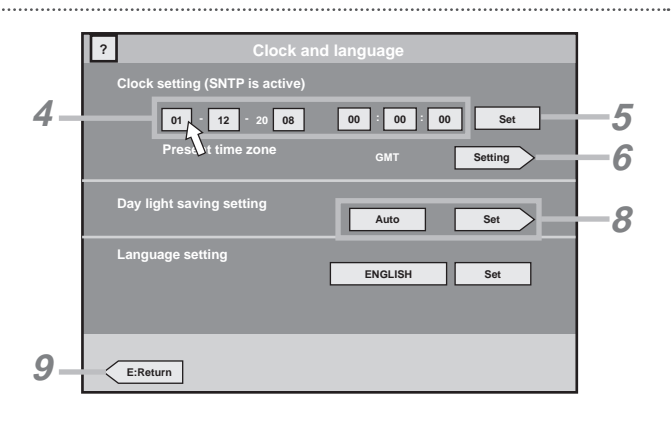

**Setup**

**Setting**

**Clock and language setting**

**<sup>1</sup> Press the PLAY button on the front panel.**

**<sup>3</sup> Press the STOP button to stop playback.**

**(Still image playback)**

You can play back images even during recording.

**<sup>2</sup> Press the PAUSE button to pause playback.** 

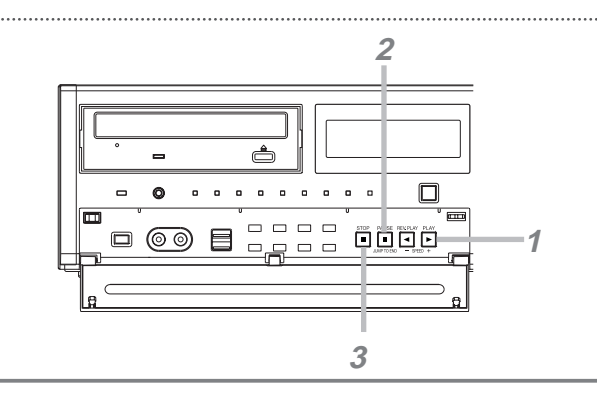

#### **Notice**

- When you change the multiplexer, playback direction, or playback speed during playback, a black screen may be displayed.
- When you change the multiplexer or the playback-related settings during playback, or when you play back data where recording status was changed due to change of recording operation, a black screen may be displayed or image dropout may occur.
- This recorder uses the motion picture compression format. Due to this, the recorder may take time to display the playback picture.

#### **Tips**

- After the power is turned on, playback starts from the oldest recorded data. Otherwise, playback starts from the point where it was stopped last time.
- When the PAUSE/JUMP TO END button is pressed while the playback is stopped, images around the end of the latest recorded data are played back in the still image playback mode.
- To resume playback during still image playback, press the PAUSE or PLAY button.
- When you press the camera number button during still image playback in the single screen mode, the image from the camera corresponding to the button you pressed is displayed.

**Convenient function**

#### **Selecting the device or audio to be played back**

- *1* Press the SET UP button on the front panel or left-click the mouse to display <Main menu>. Change the playback device while playback is stopped.
- 2 Select "Device selection" to display the <Change audio and play device> screen.
- *3* Under "Play device selection," select the button of the device you want to play back. (You cannot select devices that are not set.)

**"HDD (Normal)" :** Plays back the data in the normal recording area.

- **"HDD (Alarm)" :** Plays back the data in the alarm recording area.
- **"HDD (Emergency)" :** Plays back the data in the emergency recording area.
- **"HDD (Preliminary)" :** Plays back the pre-alarm or pre-emergency recording data.
- **"HDD (Copy)" :** Plays back the data in the copy device.
- **"HDD (Archive)" :** Plays back the data in the archive device.

**"DVD/CD" :** Plays back the data on a DVD/CD disc.

**"USB memory" :** Plays back the data in a USB memory device.

When you change the playback device on the <Change audio and play device> screen and then start playback with that screen being displayed, data in the device that was selected before the change are played. Before starting playback, close the screen.

*4* Under "Audio channel selection," select the button of the audio you want to output.

The audio setting made here is reflected to both the live display and playback.

- **"Audio A1" :** Outputs the audio A1.
- **"Audio A2" :** Outputs the audio A2.
- **"Off" :** No audio is output.

# **Changing the screen mode to display images from cameras**

You can change the screen mode to display images on the monitor.

### **Displaying images in the single screen mode**

*1* **Press the button of the camera you want to display.**

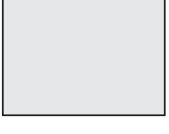

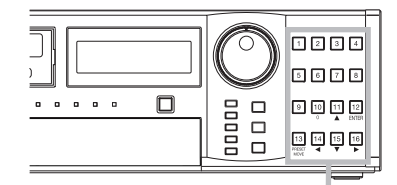

Camera number buttons

#### **Displaying images in the split screen mode**

 \* The numbers shown in the figures indicate the factory-default camera number display positions.

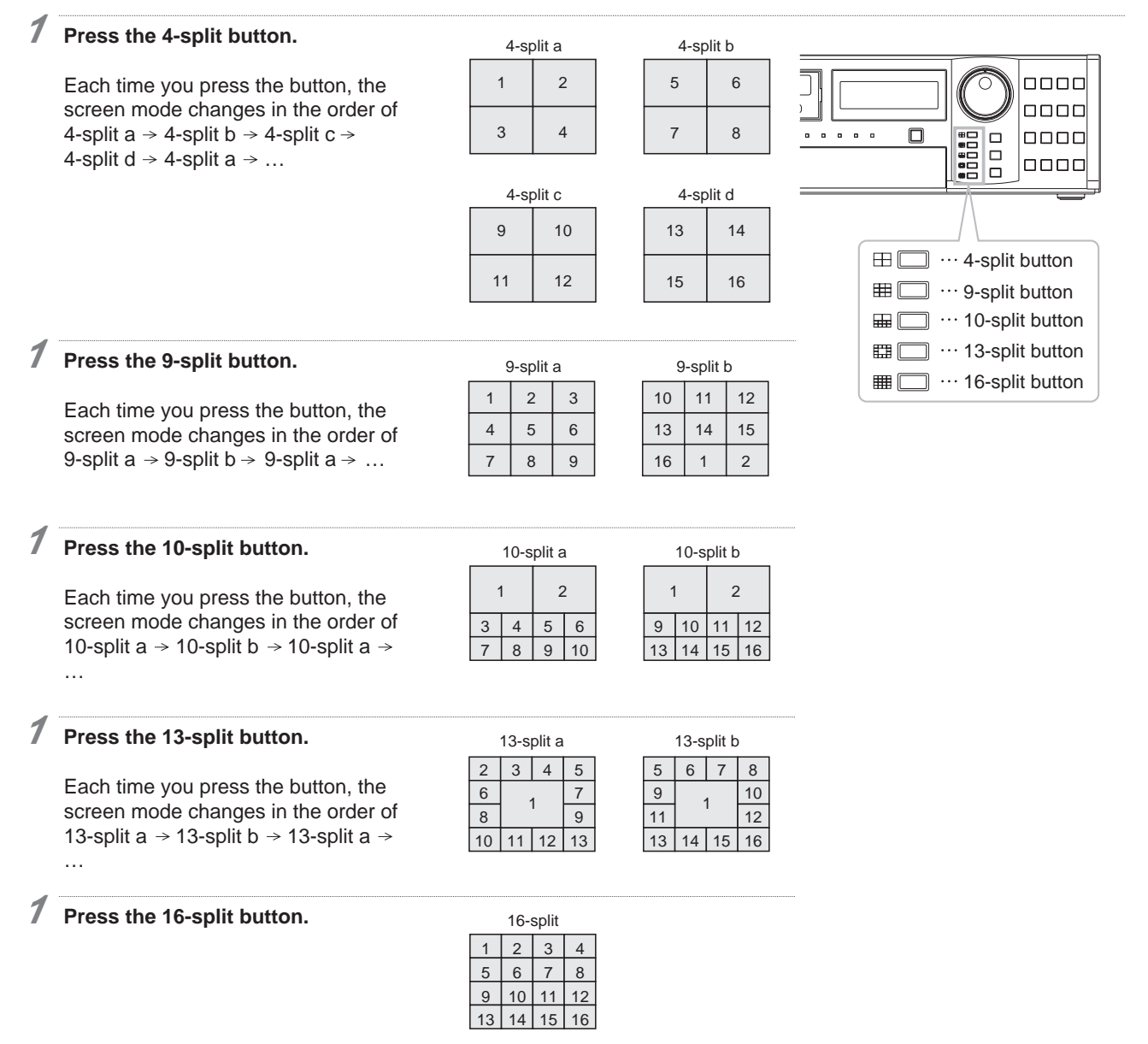

**Notice**

• You cannot switch the screen mode while the menu screen is displayed. To switch the screen mode, close the menu screen first and then press the camera number button or a split button.

**Tips**

• To set the camera number to be displayed in each screen mode, use <Multiplexer setting> in the <Setup> menu. You can set the camera number to be displayed differently for each of output A and output B.

**Convenient function**

 **Changing the screen mode using the mouse (single screen mode)**

*1* Right-click the mouse.

The mouse operation screen is displayed.

- 2 Click the single screen button to display the camera number buttons.
- *3* Click the button of the camera you want to display.

![](_page_14_Figure_11.jpeg)

**Changing the screen mode using the mouse (split screen mode)** 

*1* Right-click the mouse.

The mouse operation screen is displayed.

*2* Click the button of the split screen mode you want to display.

![](_page_14_Figure_16.jpeg)

# **Searching for the desired image**

You can search for images by specifying the recording date and time.

**<sup>1</sup> Press the SEARCH button on the front panel to display <Search menu>.**

![](_page_15_Picture_3.jpeg)

- **? Search menu 1 12-01-2008 Sat 13:35:17 Play device** *2* **HDD (Emergency) Start : 01-01-2008 09:24:31 Execute search End : 11-11-2008 02:50:08** ल **Execute search** KKKIND *6 3* **Camera filter 1** *4 5* **01 12 20 08 00 1 00 5 00 Search Time and date Search Search** Alarm list search **Search** MD search **E:Exit**
- **<sup>2</sup> Click the device name under "Play device" (for example, HDD (Emergency)) until the desired device name appears.**

You cannot select devices that are not set.

- **<sup>3</sup> Click the camera number under "Camera filter" until the desired number appears.**
- **<sup>4</sup> Click on each of day, month, year, hour, minute, and second until the desired value appears.**

# **<sup>5</sup> Click "Search."**

The image recorded on the specified date and time is displayed on the quarter screen. (Playback pause)

**6 Press the ▶ button to start playback.** 

![](_page_15_Picture_332.jpeg)

*5*

# **Convenient function**

#### **Displaying <Search menu> using the mouse**

- *1* Right-click the mouse.
	- The mouse operation screen is displayed.
- 2 Click the  $\widehat{\triangle}$  button to expand the menu.
- 3 Click the Search button ( ).
	- <Search menu> is displayed.

#### **Example 3 Specifying the search time using the calendar**

*1* Click "Time and date" of <Search menu>.

The <Set the search start time> screen is displayed.

2 Click on each of year and month until the desired value appears.

The calendar of the selected year and month appears.

 Click "Check data" to check whether the selected device has recording data or not. Dates having recording data are displayed in gray and dates without recording data are displayed in black.

- *3* Click the date to be searched.
- *4* Click the hour and minute to be searched.
- *5* Click "Execute."

The date and time specified in steps 2 to 4 are set as the search start time and then <Search menu> reappears.

# **Playing back the retrieved image using the buttons on the front panel**

Playback starts when the PLAY or PAUSE button is pressed.

Playback stops when the STOP button is pressed.

#### **Changing the playback speed or display size of the retrieved image using the mouse**

You can change the playback speed or display size using the buttons on the search result screen.

![](_page_16_Figure_23.jpeg)

1 Each time you click this button, the display size of the search result screen changes. Images recorded in the quarter picture size cannot be displayed on the full screen.

*2*

 $3 \rightarrow 20212223242526$   $181920212223$ 

**Search start time 01-01-2008 10 : 30 : 00**

**Minute**

**Hour**

**Set the search start time**

**0 2345 1 6 8 9 10 11 7 12 14 15 16 17 13 18 20 21 22 23 19**

**00 10 15 20 25 05**

**30 40 45 50 55 35**

D:Exe

**1234 5**

**Thu Fri Sat 6 8 9 10 11 7 12 13 15 16 17 18 14 19 20 22 23 24 25 21 26 27 29 30 31 28**

**Tue Wed 01/2008**

**Check data**

**SunMon**

**?**

- 2 Each time you click this button, the reverse playback speed changes in the order of approx. X2 → approx. X4 → approx. X8 → approx. X16 → Fast playback → approx. X2.
- 3 Reverse frame-by-frame playback starts.
- 4 Reverse playback starts.
- 5 Playback/reverse playback stops.
- 6 Playback/reverse playback pauses.
- 7 Playback starts.
- 8 Frame-by-frame playback starts.
- 9 Each time you click this button, the playback speed changes in the order of approx. X2  $\rightarrow$  approx. X4  $\rightarrow$  approx. X8  $\rightarrow$  approx. X16  $\rightarrow$  Fast playback  $\rightarrow$  approx. X2.

You can copy the still image being displayed to a USB memory device or DVD/CD disc as a still or moving image (one-touch copy). This function is convenient to copy recording data for a short period of time.

# **<sup>1</sup> Set a USB memory or a DVD/CD disc in the recorder.**

The recorder automatically detects the copy destination device. When both a USB memory device and DVD/CD disc are detected, the DVD/CD disc is used as the copy destination device.

**<sup>2</sup> Display the image you want to copy in the still image playback mode and the single screen mode.**

See  $f$  page 14 for the single screen mode. See  $\mathbb{R}$  page 13 for the still image playback mode.

**<sup>3</sup> Press the COPY button on the front panel to display <Copy menu>.**

![](_page_17_Picture_7.jpeg)

![](_page_17_Picture_8.jpeg)

![](_page_17_Figure_9.jpeg)

![](_page_17_Figure_10.jpeg)

# **<sup>4</sup> Select the image to be copied from "Moving image" or "Still image."**

"Moving image": Copies data for the specified recording duration starting from the image being displayed.

**"Still image":** Copies 1 GOP including the still image being displayed.

**<sup>5</sup> When "Moving image" is selected in step 4, click the time next to "Duration" until the desired copy duration appears.**

**<sup>6</sup> Click "Execute copy."**

You can start copying also by pressing the COPY button on the front panel.

After the completion of copying, check that the COPY indicator goes out before you remove the DVD/CD or USB memory.

![](_page_17_Picture_18.jpeg)

You cannot perform one-touch copy during copying.

**Tips**

• When the copy destination DVD/CD disc or USB memory device becomes full during copying, the copying is stopped.

# **Convenient function**

#### **Displaying <Copy menu> using the mouse**

- *1* Right-click the mouse.
	- The mouse operation screen is displayed.
- 2 Click the  $\widehat{\triangle}$  button to expand the menu.
- 3 Click the Copy button  $(\overline{\circledcirc})$ .

<Copy menu> is displayed.

#### **In addition to one-touch copy, you can copy images using the following methods.**

For the detailed operating procedures, see the Installation Manual.

#### **Copying data by specifying the copy range**

This function copies data based on the specified start and end times and data size.

There are 3 methods for specifying the copy conditions as follows:

- Specifying the start time and data size
- Specifying the end time and data size
- Specifying the start and end times

#### **Backup**

This function makes backup of data.

#### **Copying images registered in the alarm list**

This function copies images registered in the alarm list.

SLD Security & Communications The Old Forge, Ockham Lane, Ockham, Surrey GU236PH England Phone +44.1483225633 · Fax +44.1483225634 sales@sld.co.uk · www.sld.co.uk

![](_page_19_Picture_1.jpeg)

Free Manuals Download Website [http://myh66.com](http://myh66.com/) [http://usermanuals.us](http://usermanuals.us/) [http://www.somanuals.com](http://www.somanuals.com/) [http://www.4manuals.cc](http://www.4manuals.cc/) [http://www.manual-lib.com](http://www.manual-lib.com/) [http://www.404manual.com](http://www.404manual.com/) [http://www.luxmanual.com](http://www.luxmanual.com/) [http://aubethermostatmanual.com](http://aubethermostatmanual.com/) Golf course search by state [http://golfingnear.com](http://www.golfingnear.com/)

Email search by domain

[http://emailbydomain.com](http://emailbydomain.com/) Auto manuals search

[http://auto.somanuals.com](http://auto.somanuals.com/) TV manuals search

[http://tv.somanuals.com](http://tv.somanuals.com/)